# CANUSB-I/II Intelligent CAN-bus Interface

V6.4

# Contents

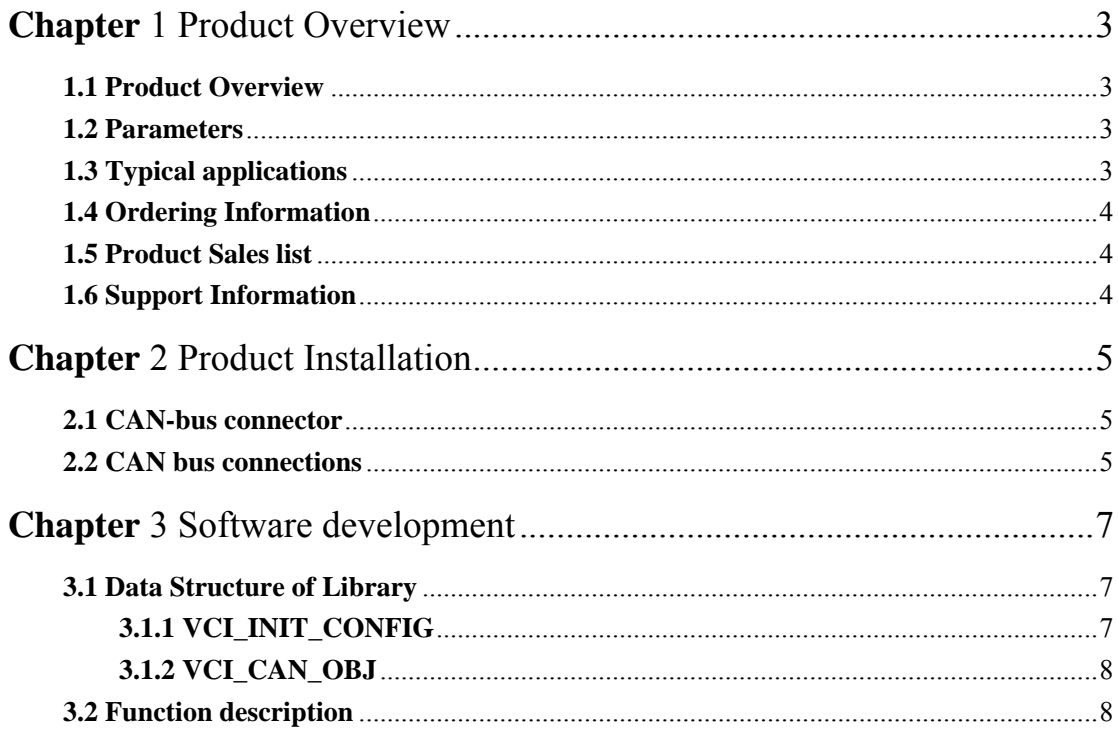

# **Chapter** 1 Product Overview

## <span id="page-2-0"></span>**1.1 Product Overview**

CANUSB-I/II interface module is an intelligent CAN-bus communication interface that compatible with USB2.0 bus and supports one/two CAN channels. Using this module will enable PC to connect to CAN-bus network via USB bus, forming the CAN-bus network control nodes for the data processing and data collection for the CAN-bus networks such as bus laboratory, industrial control, intelligent residential zone, auto electronics network, and etc.

CANUSB-I/II interface comes with an electrical isolation module, which could be used to avoid the damage caused by the ground loop and enhance the system reliabilitywhen working under a tough environment.

CANUSB-I/II interface module can use CANUSB Tester software provided by us to directly finish CAN Bus configuration, message sending, and receiving.

CANUSB-I/II interface module supports **Win9X/Me**、**Win2000/XP** 、**Server 2003**、 **Vista** operation systems, as well as **Windows CE**. And CANUSB-I/II provides DLL dynamic library and the complete demonstration code, including **VB, VB2003, VC, C++Builder, Delphi,**  Labview, eMbedded Visual C++ 4.0(for Wince), which make it convenient for user to develop programs.

#### **1.2 Parameters**

PC interface supports USB1.1 protocol and is USB 2.0 compliant;

#### **Max data flow 6500 fps (extend frame);**

Supports CAN2.0A and CAN2.0B protocols, conforms to ISO/DIS11898 specification; Integrates 1/2-channels CAN-bus interface, each channel can be operated independently; Programmable CAN-bus communication Baud rates from 5Kbps to 1Mbps; Adopts electrical isolation, the isolation voltage is : 2500Vrms; Small size, plug and play; Directly powered by USB port, no need for external power supply; Operating temperature:  $-20$  to  $+70$  °C;

#### **1.3 Typical applications**

 CAN-bus network diagnosis and test Auto electronic applications Electric power communication network Industrial control devices High-speed and large data communications

# <span id="page-3-0"></span>**1.4 Ordering Information**

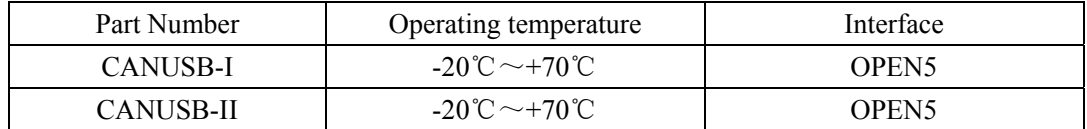

## **1.5 Product Sales list**

- [1] CANUSB-I/II interface module;
- [2] USB cable;
- [3] CD-ROM.(Datasheet, Drivers, Dll, CANUSB-I/II Tester software, **VB, VB2003, VC, C++Builder, Delphi, Labview, eMbedded Visual C++ 4.0(for Wince)**)

# **1.6 Support Information**

Technical Support Mail: [embededperfect@163.com](mailto:embededperfect@163.com) Web site: [http://www.embedded-soc.com](http://www.embedded-soc.com/)

# **Chapter** 2 Product Installation

# <span id="page-4-0"></span>**2.1 CAN-bus connector**

CANUSB-I/II module integrates two CAN-bus channels, while CANUSB-I integrates one. The pin signal definitions see Figure 2-1 and Table 2-1.

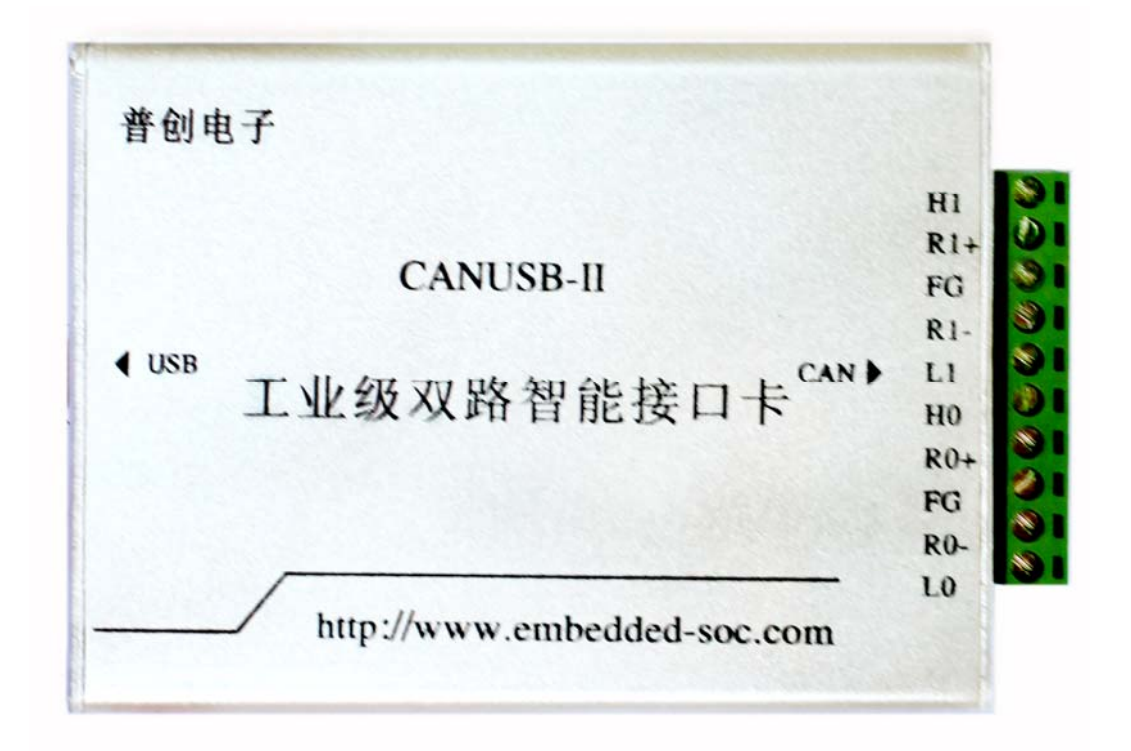

**Figure 2-1 : CANUSB-I/II CAN interface module**

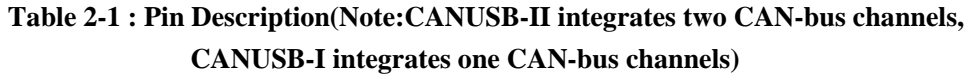

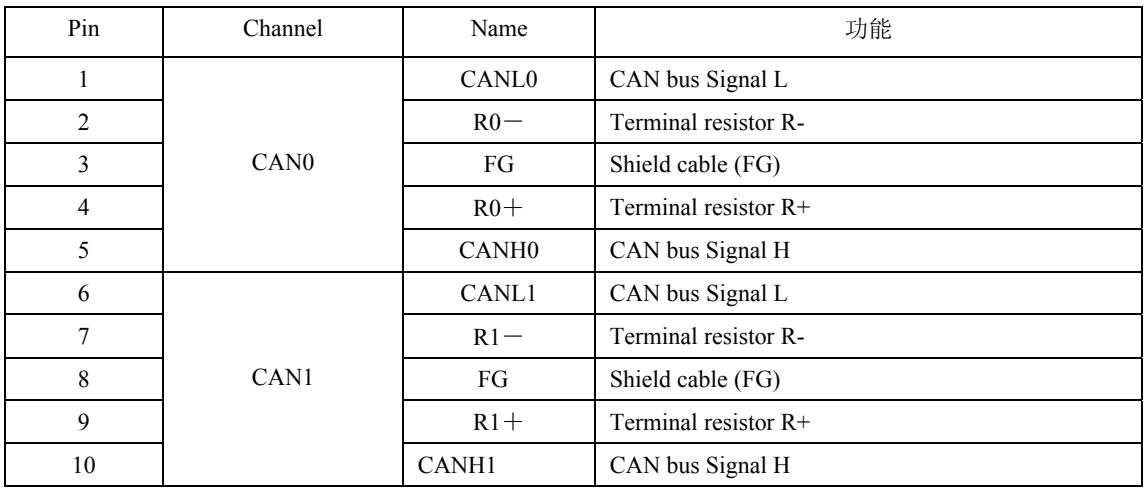

# **2.2 CAN bus connections**

To connect CANUSB-I/II module to the CAN-bus, user only need to connect CAN\_L and CAN\_L, CAN-bus network adopts straight-line topology, and two terminal  $120\Omega$  resistances need to be installed on the two bus terminals. If the number of nodes larger than 2, the  $120\Omega$  resistance is not necessary to be installed on the middle node. The length of branch connection should not be longer than 3 meters. The connections for the CAN-bus are shown in Figure 2-2.

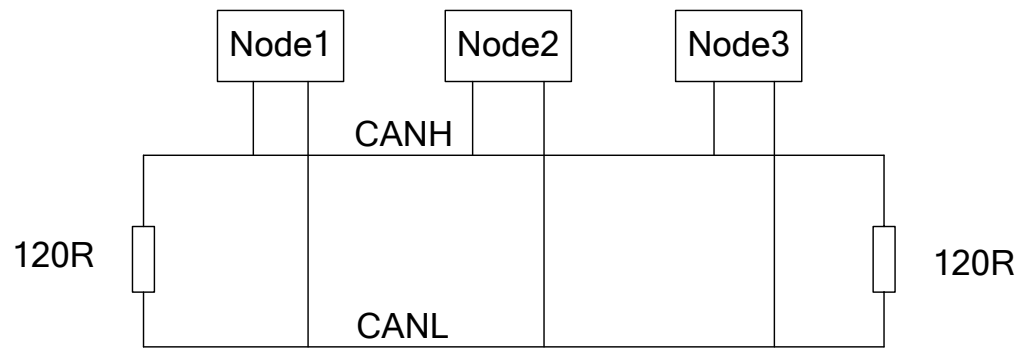

**Figure 2-2: The topology for CAN-bus Network**

# **Chapter** 3 Software development

<span id="page-6-0"></span>If users intend to make a program for their own application, they need to read following descriptions very carefully, and refer the demo source code.

Develop files include CAN\_TO\_USB.h, CAN\_TO\_USB.lib(For VC), CAN\_TO\_USBbc.lib(For BC), SiUSBXp.dll, CAN\_TO\_USB.dll.

We provides examples for **VB, VB2003, VC, C++Builder, Delphi, Labview, eMbedded Visual C++ 4.0(for Wince)**, which make it convenient for user to develop programs.

# **3.1 Data Structure of Library**

#### **3.1.1 VCI\_INIT\_CONFIG**

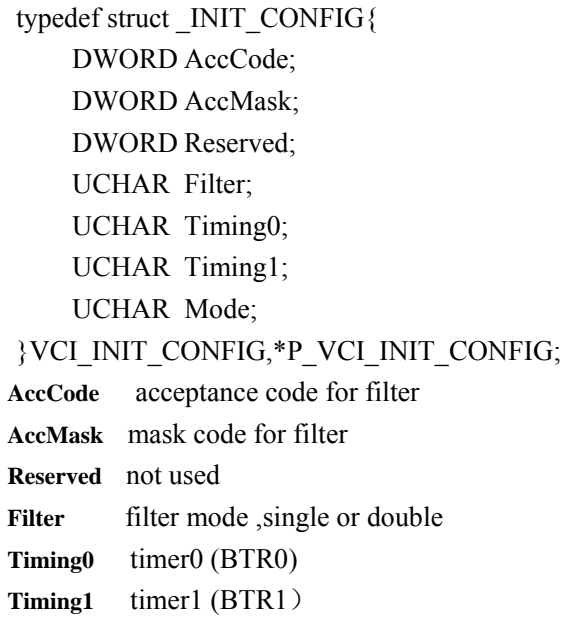

**Mode** work mode 0: normal work, 1: listen only

Timing0 and remark Timing1 is used for setting CAN baud rate. The following table is about setting of 15 kinds of common baud rates

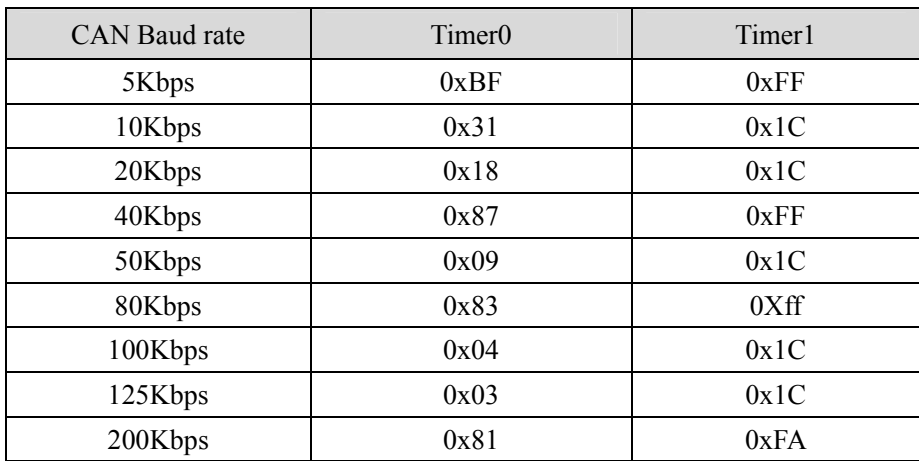

<span id="page-7-0"></span>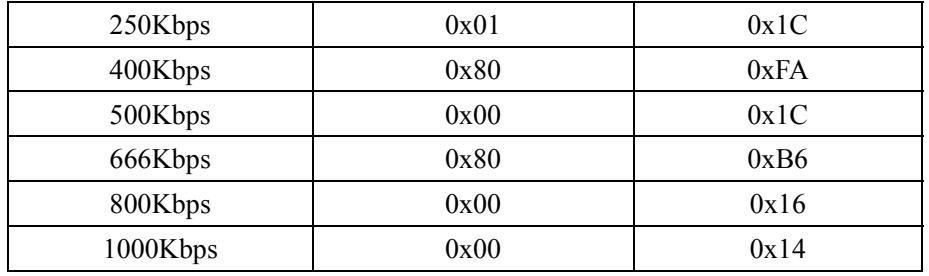

#### **3.1.2 VCI\_CAN\_OBJ**

typedef struct \_VCI\_CAN\_OBJ{

DWORD ID;

BYTE SendType;

BYTE ExternFlag;

BYTE RemoteFlag;

BYTE DataLen;

BYTE Data[8];

}VCI\_CAN\_OBJ,\*P\_VCI\_CAN\_OBJ;

**ID** packet ID, 4 bytes

**SendType** 0: Normal Send,1 :self reception

**RemoteFlag** remote frame or not

**ExternFlag** extended frame or not

**DataLen** data length( $\leq$ =8), it is the length of data

**Data** data of packet

## **3.2 Function description**

```
[1] Open the device.
BOOL __stdcall VCI_OpenDevice(DWORD DevIndex);
DevIndex Device index.0: The first device.1: The second device.
Return value 1: Success, 0: Fail
```
[2] Close the device

BOOL stdcall VCI CloseDevice(DWORD DevIndex); **DevIndex** Device index.0: The first device.1: The second device. **Return value** 1: Success, 0: Fail

[3] Initialize can.

BOOL stdcall VCI InitCAN(DWORD DevIndex,DWORD CANIndex, P\_VCI\_INIT\_CONFIG InitConfig); **DevIndex** Device index.0: The first device.1: The second device.

**CANIndex**Can channel.0: The first channel.1: The second channel **InitConfig** Init parameters structure.

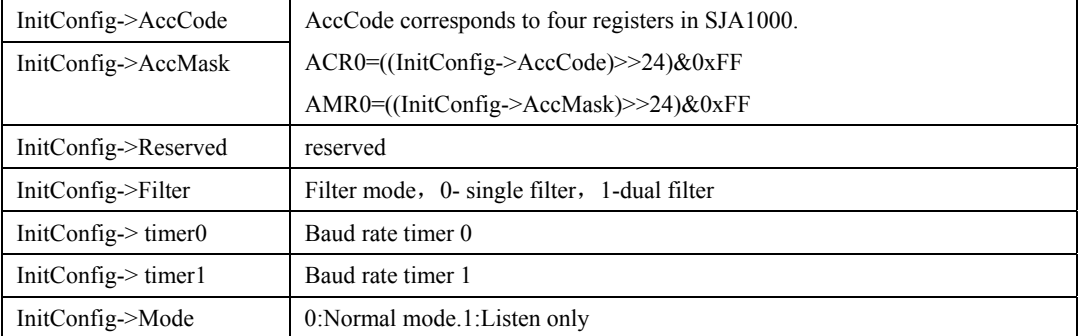

**Return value** 1: Success, 0: Fail

[4] Reset can.

BOOL stdcall VCI\_ResetCAN(DWORD DevIndex , DWORD CANIndex);

**DevIndex** Device index.0: The first device.1: The second device.

**CANIndex**Can channel.0: The first channel.1: The second channel

**Return value** 1: Success, 0: Fail

#### [5] Send can packet.

BOOL stdcall VCI Transmit(DWORD DevIndex , DWORD CANIndex,

# P\_VCI\_CAN\_OBJ \*pSend);

**DevIndex** Device index.0: The first device.1: The second device.

**CANIndex**Can channel.0: The first channel.1: The second channel

**pSend** Packet to Send.

**Return value** 1: Success, 0: Fail

#### [6] Receive can packet.

DWORD stdcall VCI Receive(DWORD DevIndex , DWORD CANIndex, PVCI\_CAN\_OBJ pReceive , DWORD Len , DWORD WaitTime);

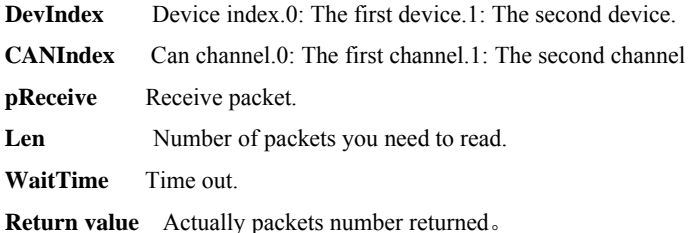

#### [7] Get the number packet in the internal buffer

DWORD stdcall VCI GetReceiveNum(DWORD DevIndex,DWORD CANIndex);

**DevIndex** Device index.0: The first device.1: The second device.

**CANIndex**Can channel.0: The first channel.1: The second channel

**Return value** number of the packets in the internal buffer

[8] Clear the internal buffer.

BOOL stdcall VCI ClearBuffer(DWORD DevIndex,DWORD CANIndex);

**DevIndex** Device index.0: The first device.1: The second device.

**CANIndex**Can channel.0: The first channel.1: The second channel

**Return value** 1: Success, 0: Fail

[9] Read the serial number of the device.

BOOL \_stdcall VCI\_ReadDevSn(DWORD DevIndex, PCHAR DevSn);

**DevIndex** Device index.0: The first device.1: The second device.

**DevSn** Serial Number of the device

**Return value** 1: Success, 0: Fail

#### **3.4 Interface library function using flow**

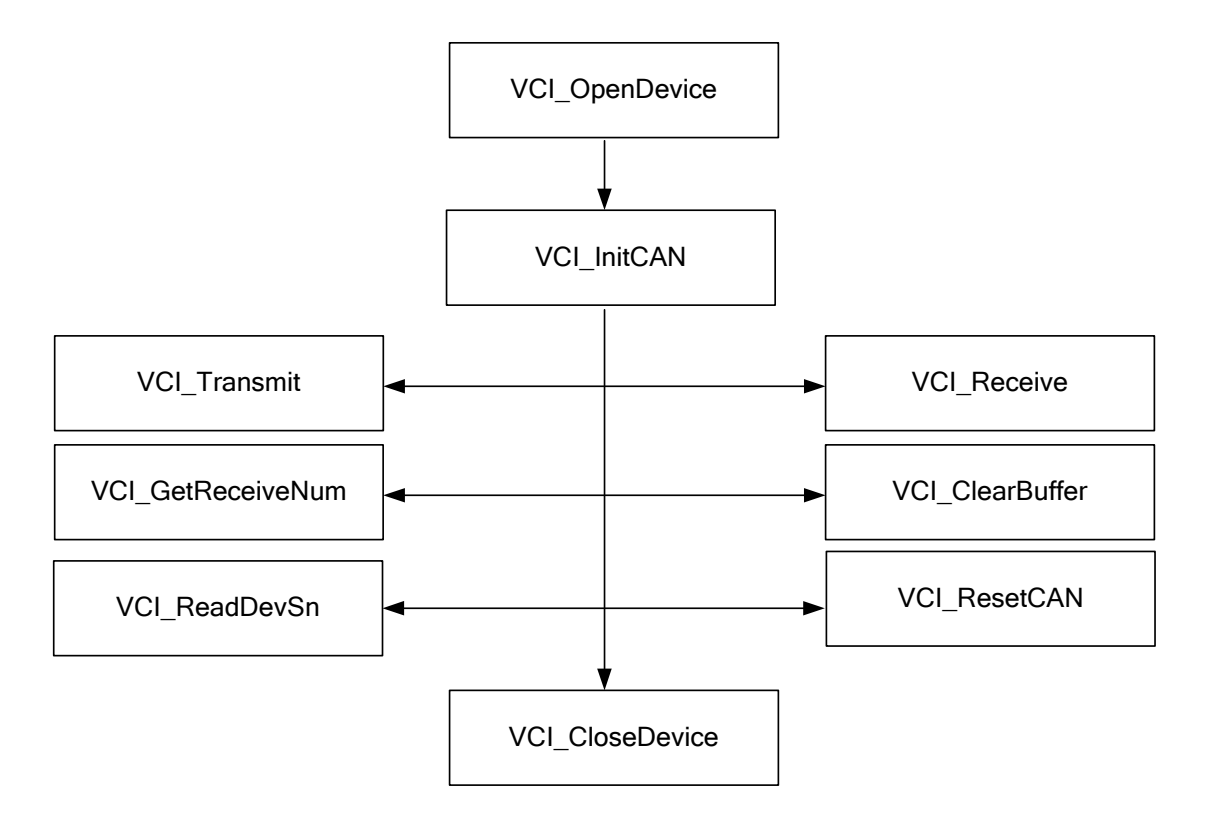